杰克科技 机器人操作系统 (ROS) 系统安装 V1.1

 $\bullet\hspace{0.1cm} \bullet\hspace{0.1cm} \bullet\hspace{0.1cm}$ 

**本指南将在您的 Windows 电脑上安装 Ubuntu20.04 虚拟机操作系统,和 ROS Noetic 版 本。**

#### **安装所需器材:**

电脑最低要求: Windows8 或以上; 双核处理器以上; 至少 4G 内存; 最好带 GPU; 硬盘有 至少 25GB 空间(或者采用至少 16GB 的 USB 移动盘安装)。

#### **安装虚拟机步骤:**

- 1. 前往 VMWare 公司官网下载 VMWare Workstation Player 16 免费虚拟机软件, [https://customerconnect.vmware.com/en/downloads/info/slug/desktop\\_end\\_user\\_comp](https://customerconnect.vmware.com/en/downloads/info/slug/desktop_end_user_computing/vmware_workstation_player/16_0) [uting/vmware\\_workstation\\_player/16\\_0](https://customerconnect.vmware.com/en/downloads/info/slug/desktop_end_user_computing/vmware_workstation_player/16_0), 点击"GO TO DOWNLOADS", 在下载页选择 **VMware Workstation 16.2.5 Player for Windows 64-bit Operating Systems** 一栏, 点击"Download now"下载一个可执行安装软件。.
- 2. 双击下载的可执行文件,按照提示安装 VMWare Workstation Player。
- 3. 前往 Ubuntu 官网下载 Ubuntu 20.04 操作系统镜像, [https://releases.ubuntu.com/20.04.6/,](https://releases.ubuntu.com/20.04.6/) 点击"64-bit PC (AMD64) Desktop Image", 下载 镜像。文件大约 2.6GB, 请选择合适的存储硬盘。
- 4. 运行已安装好的 VMWare Workstation Player (如双击桌面图标), 然后在打开的菜单 中,单击"创建新虚拟机", 在弹出的创建新虚拟机向导菜单中的"安装来源"三个选项 中,选择中间选项,即"安装程序光盘映像文件 (iso):", 点击浏览按钮,找到并选择您 刚下载的 Ubuntu 20.04 操作系统镜像, 然后点击 Next。
- 5. 填写全名 (如 jack), 您的用户名和密码 (如 jack, 123) 等登陆信息, 并记好信息以便 以后登陆系统使用,输入完成信息,点击 Next。
- 6. 给您的虚拟机起名,并输入安装虚拟机的硬盘目录。请确保您选择的硬盘目录至少有 20GB 以上的可用空间(注意:不要选错硬盘,也可选一个已经外接的,格式化了的空 白 USB 移动盘的盘符),点击 Next。
- 7. 在"指定磁盘容量"菜单中,如仅有 20GB 则保留缺省设置,否则,比如,如果您的 USB 移动盘有 64GB, 则可选择 60GB (一般 64GB 盘, 实际可使用容量略小), 然后点击 Next。
- 8. 进入确认页,确认无误后,点击 Finish。耐心等待半小时-3 小时 (由你的电脑性能及 安装目标是硬盘还是 USB 移动盘等因素而定),您的虚拟机将被安装配置好。如有疑 问,可用百度搜索"如何用 VMWare 创建虚拟机"等问题查找安装步骤, 或在钉钉里将 问题发给讲师。

## **在虚拟机中安装 ROS 步骤:**

1. 双击桌面 VMWare Workstation 16 Player 图标,打开虚拟机后,您会看到左面框中出 现了您刚创建的虚拟机名,双击此虚拟机名,您即可打开虚拟机。 或者,进入您新创建的硬盘里虚拟机目录,双击虚拟机配置文件 "您的虚拟机名.vmx", 如见下面弹出菜单, 则点击"I Copied It", 即可打开虚拟机。

 $\bullet\hspace{0.1cm} \bullet\hspace{0.1cm} \bullet\hspace{0.1cm}$ 

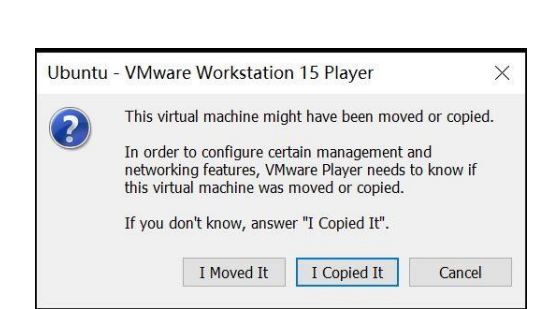

 $\bullet\hspace{-0.5mm}\bullet\hspace{-0.5mm}\bullet\hspace{-0.5mm$ 

2. 在打开的虚拟机中, 采用 ctrl+alt+t 快捷键, 打开一个终端屏, 分别执行如下命令(您 可拷贝各行,在终端分别黏贴执行)。

sudo sh -c 'echo "deb http://packages.ros.org/ros/ubuntu \$(lsb\_release -sc) main" > /etc/apt/sources.list.d/ros-latest.list'

sudo apt install curl -y

sudo apt update -y

sudo apt-get install ca-certificates -y

curl -s https://raw.githubusercontent.com/ros/rosdistro/master/ros.asc | sudo apt-key add -

sudo apt update -y

sudo apt-get install ros-noetic-desktop-full -y

sudo apt-get install python3-pip python3-rosdep python3-rosinstall python3-rosinstall-generator python3-wstool build-essential -y

sudo pip install -U rosdep

sudo rosdep init

rosdep update

echo "source /opt/ros/noetic/setup.bash" >> ~/.bashrc

source ~/.bashrc

sudo apt-get install python3-rosinstall

整个过程耗时大约 1-2 个小时。如安装过程中遇到困难,请在公司钉钉 ROS 培训群中留 言,鼓励各位同事在群中互助解答问题。 祝贺您!现在您可以探索 ROS 世界了。

具体安装步骤,也可参考:<http://wiki.ros.org/noetic/Installation/Ubuntu>

## **预备知识:**

您在参与该培训前, 最好具备初步的 Python 编程和 Linux 操作系统的基本技能。可通过 B 站等网络资源,比如,

 $\bullet\hspace{-0.2em}\bullet\hspace{-0.2em}\bullet\hspace{-0.2em$ 

[https://search.bilibili.com/video?vt=43833340&keyword=python%E6%8A%80%E6%9C%AF%E6%](https://search.bilibili.com/video?vt=43833340&keyword=python%E6%8A%80%E6%9C%AF%E6%95%99%E7%A8%8B) [95%99%E7%A8%8B](https://search.bilibili.com/video?vt=43833340&keyword=python%E6%8A%80%E6%9C%AF%E6%95%99%E7%A8%8B), 选择一个较短的教程快速上手。

Linux 操作系统的常用命令行指令集也就 30 多个,同样可以通过网络资源快速掌握, 或者 在培训课程中跟随讲师的操作来逐步了解掌握。

# **预祝学习愉快!**

 $\bullet$ 

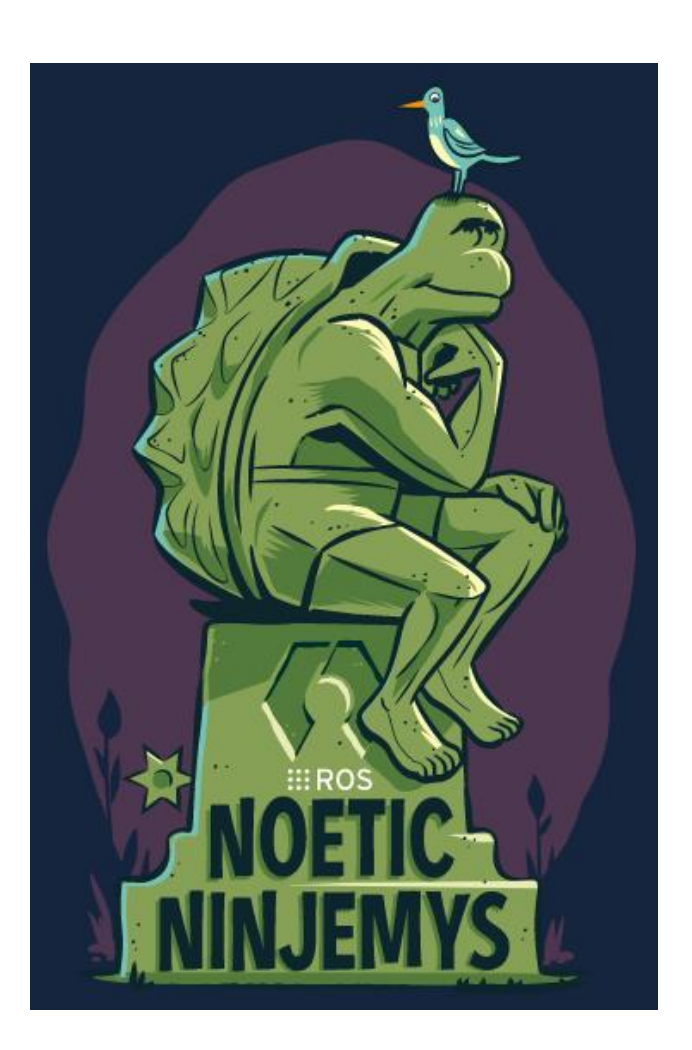

 $\bullet\hspace{-0.5mm}\bullet\hspace{-0.5mm}\bullet\hspace{-0.5mm$